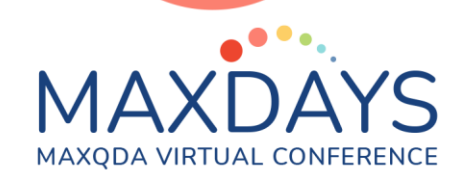

# **Spotlight Session: Creating Concept Maps with MAXMaps**

**Trainer: Tamara Pataki <https://www.maxqda.com/workshoptrainer/tamara-pataki>**

## **Session overview**

**Building concept maps are a great way to discover your data and explore emerging themes. They are also a valuable tool to visualize relationships when developing new concepts or theories. In addition, concept maps are a helpful tool to present your research and make it accessible to others! In this session we will look at how the MAXMaps feature in MAXQDA allows you to build maps for all these purposes. We will review how to add elements, create connections, work with model templates and edit visualisations in MAXMaps.**

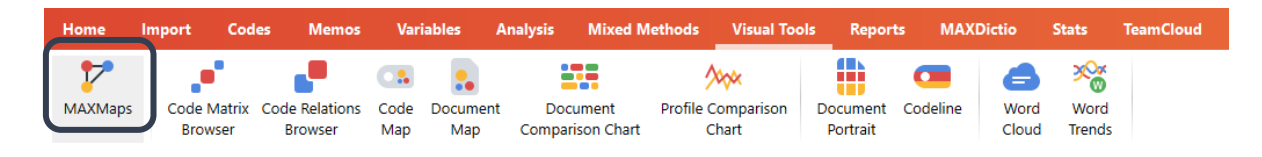

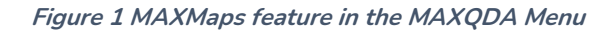

# **Overview of Map Types**

**You can use different map types in MAXQDA to explore or visualize your project data. You can create free maps or work with model templates.**

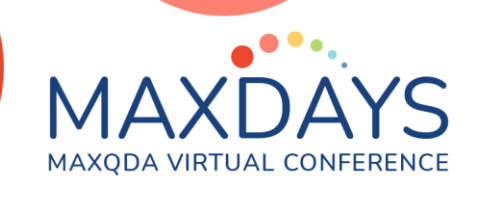

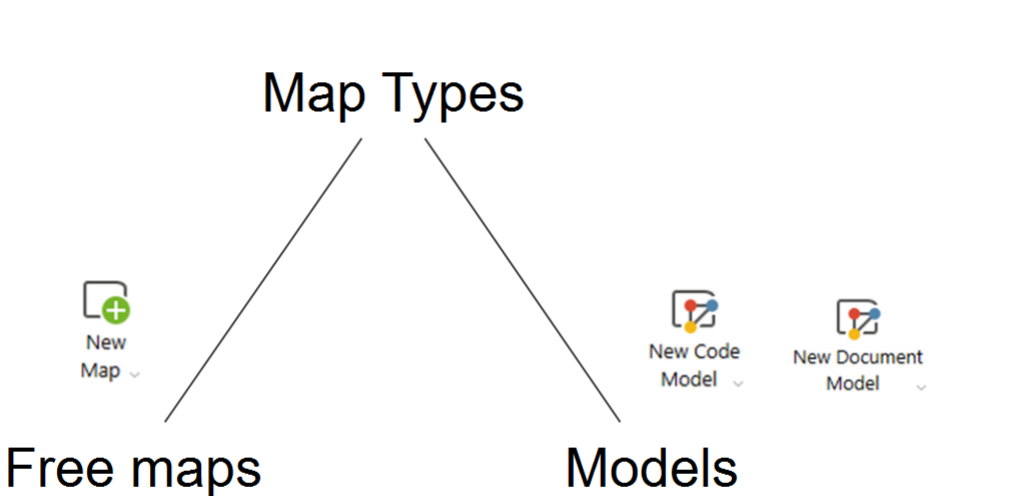

**Advantage of free maps: you can import elements independently from your project.** 

**Possible use cases:**

- **- Overview of fieldwork conditions**
- **- Contextual elements of research settings**
- **- Representation of research methods**
- **- Geographical information on fieldwork conditions**
- **- Temporal progression of research projects**

**Advantage of models and data-based maps: they can be created automatically and are directly connected to your empirical data.**

#### **Possible use cases:**

- **- The cause-effect relationship between different categories**
- **- Memos belonging to specific documents or document groups**
- **- Intersections and overlaps between codes**
- **- The subcategories of codes**
- **- The constellation of code in a given document in the shape of a so-called case map**

**Figure 2 Map Types**

# **1.Creating Maps from Scratch**

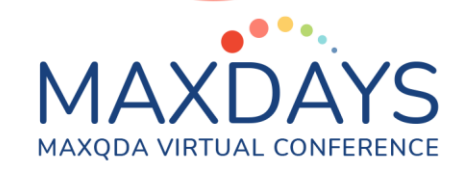

#### **1.1. Importing Elements**

**The first step of creating a map from scratch is to import the various documents, codes, coded segments, memos, etc. to the MAXMaps workspace. These elements connect your map to your data and allow to navigate through your project.**

**Elements that can be imported:**

- **- Document groups**
- **- Document sets**
- **- Codes and subcodes**
- **- Memos**
- **- Coded segments**

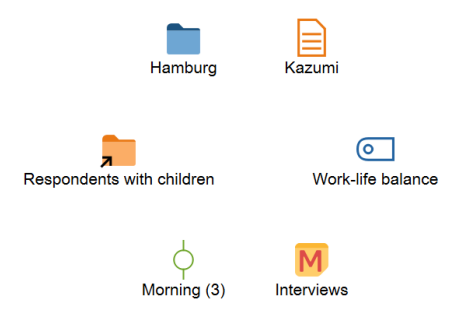

**Free Objects**

**Figure 3 Project elements you can import in MAXMaps**

- 
- **- Graphic objects not connected to any elements in your MAXQDA projects**
	- o **Text, pictures, icons etc.**

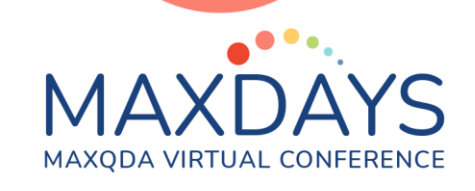

## **1.2. Represent Connections**

**The second step of designing your map is to correct and arrange elements.**

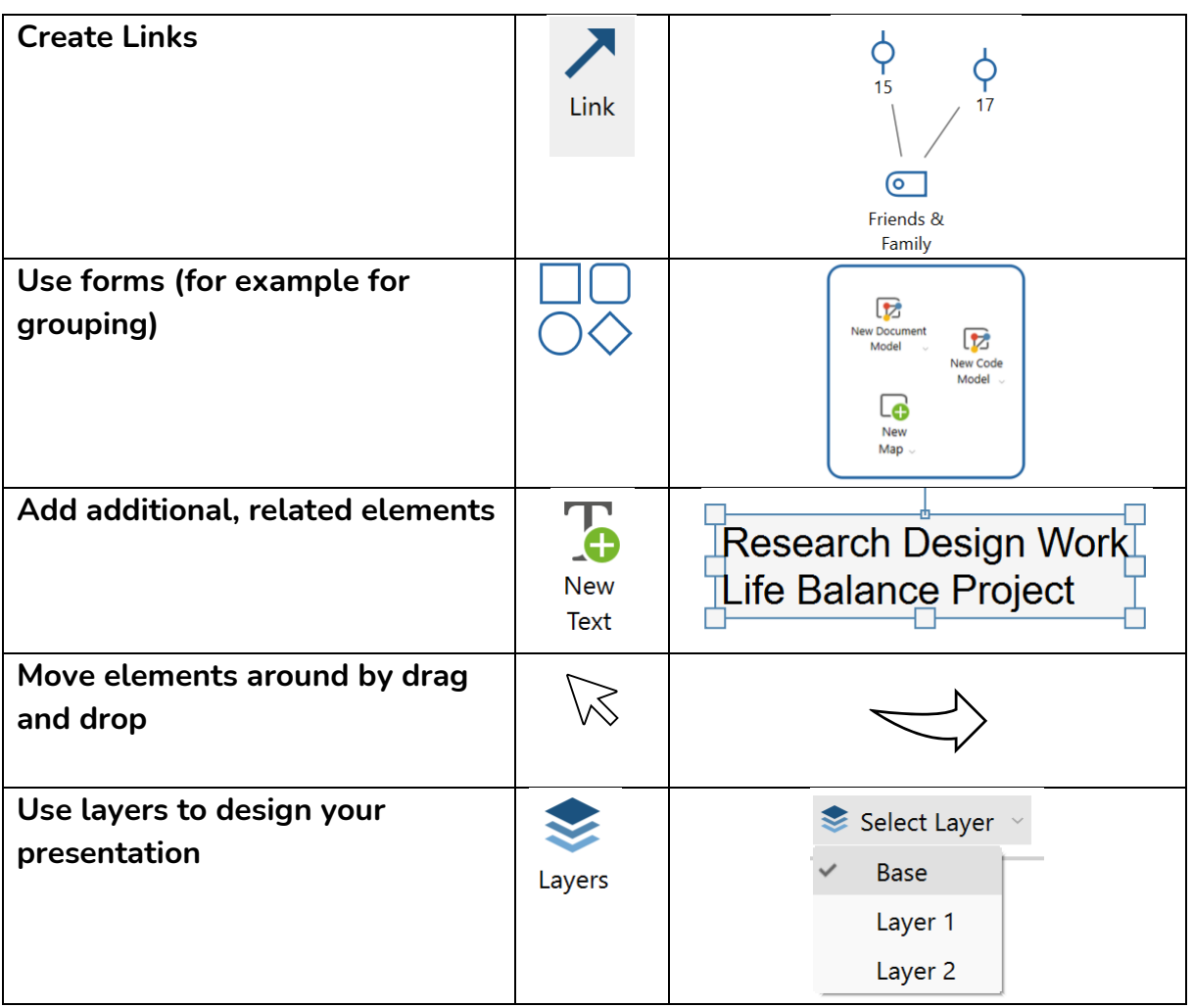

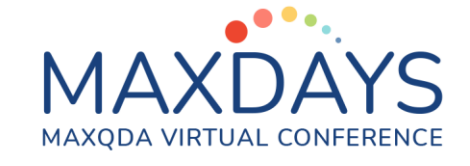

# **2.Working with Models**

**You can work with documents and code models in MAXMaps. There are several pre-configured templates you can choose from. Here is an overview of what their focus and functions are as well as two examples:**

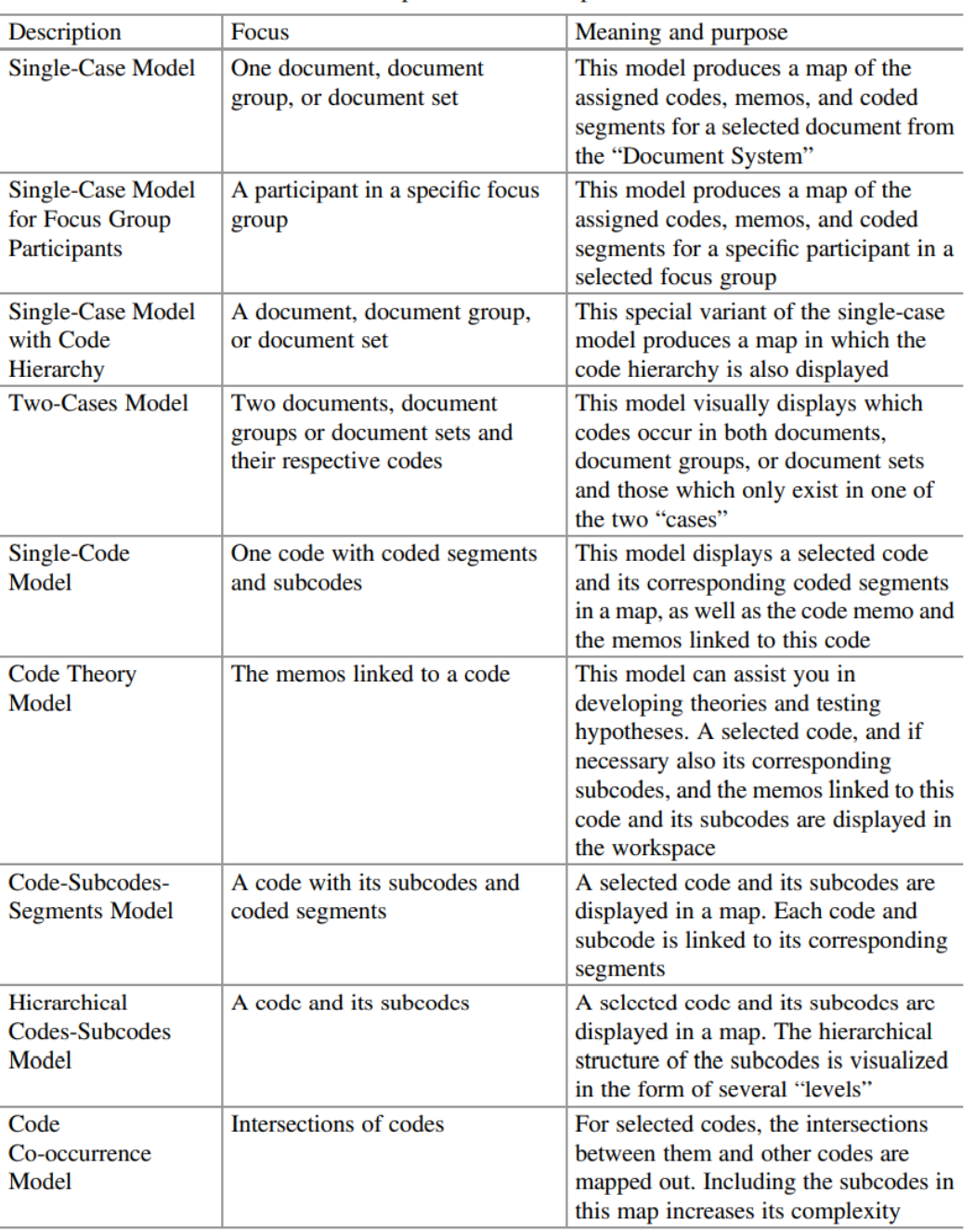

#### **Table 17.2** Overview of the model templates in MAXMaps

**Figure 4 Overview of model templates in MAXMaps. From Kuckartz & Rädiker (2019, p. 243)**

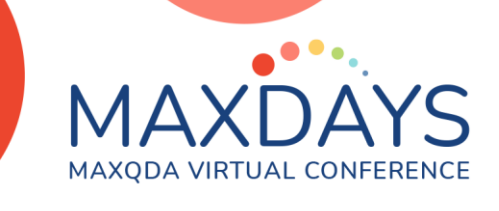

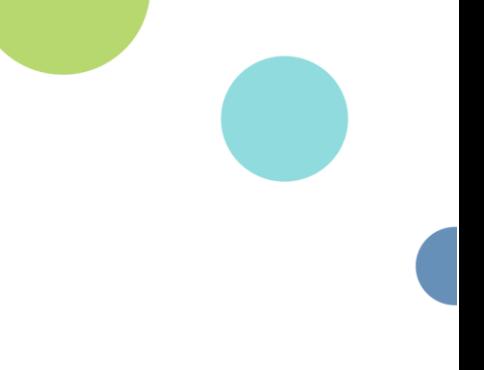

### Selim and Arne

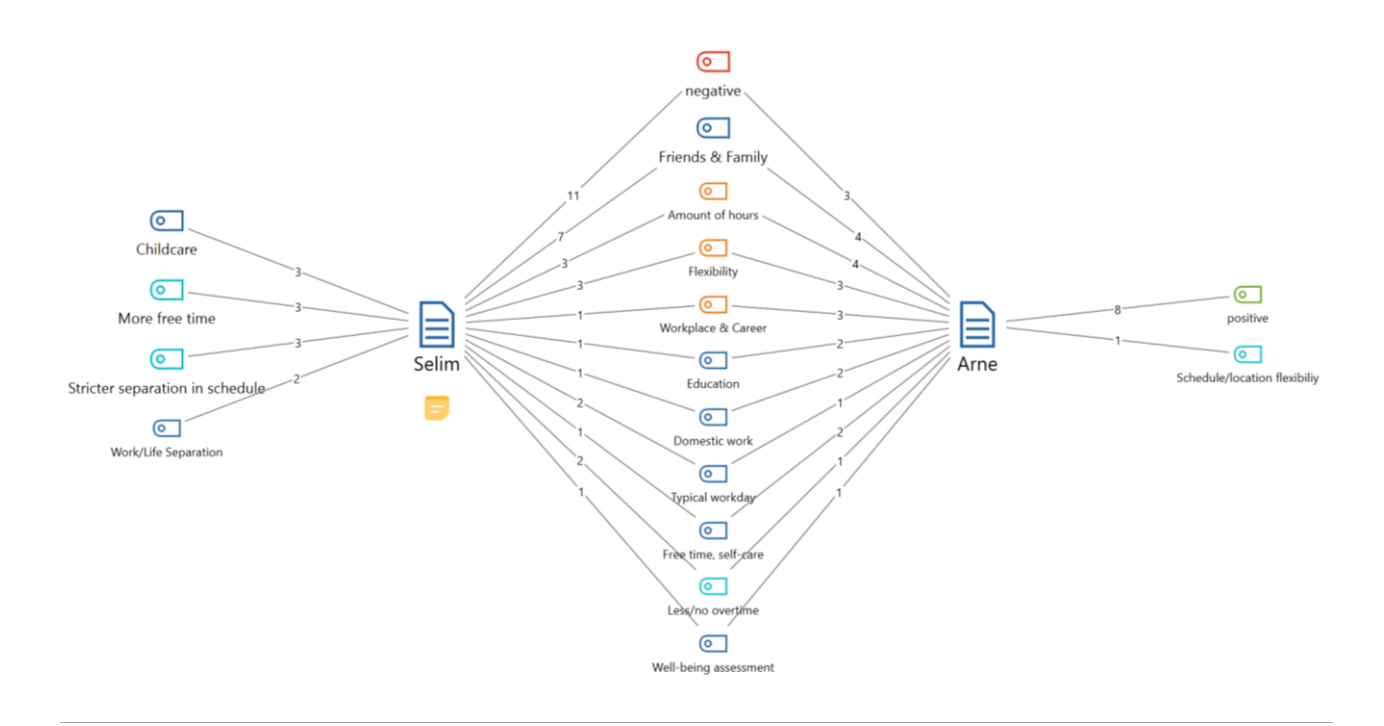

**Figure 5 Example for a two-cases model**

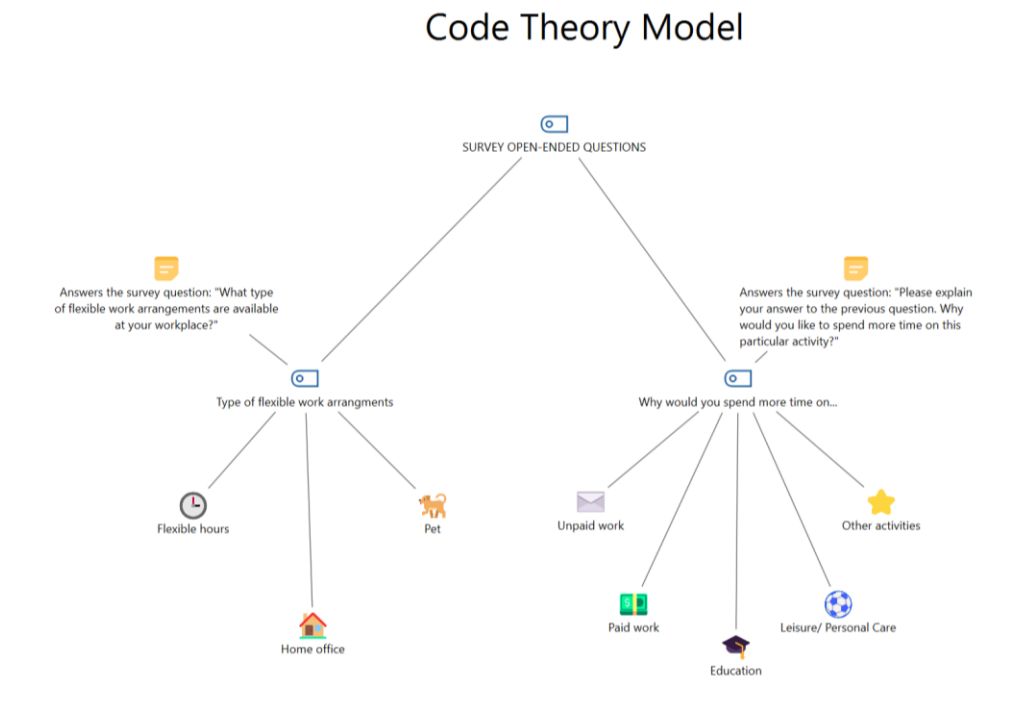

**Figure 6 Example for a code theory model**

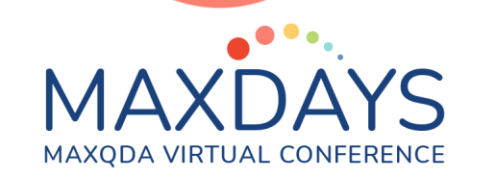

## **3. Editing Visualizations**

**Instead of creating a map in You can import and edit the following visualizations in MAXMaps:**

- **Code Map**
- **Document Map**
- **Creative Coding**

## **Suggested Reading**

**Kuckartz, U., & Rädiker, S. (2019). Analyzing qualitative data with MAXQDA. Springer International Publishing.**